## Analysis for IP PTZ problem 01

Situation: Connect the ptz to computer, but can not find out the IP address.

1. Check the computer's connection lights of the network cable, to see if the light is blink.

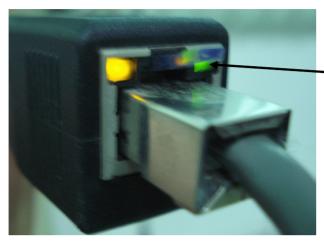

The green light should blink, otherwise, means the connection is abnormal, no signal.

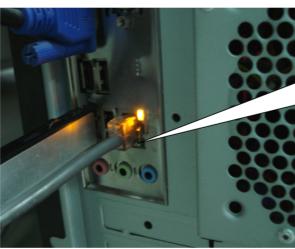

The main instruction light of the computer host will blink, otherwise, means the connection is abnormal, no signal.

## 2. Check the IP module, to see if the power light is on.

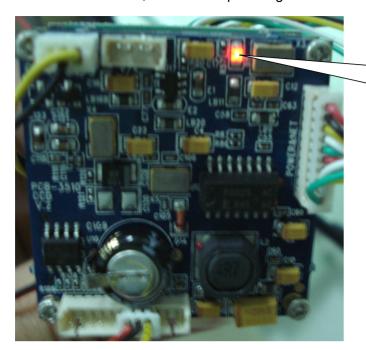

D5 light is on, means the IP module got power, ok.

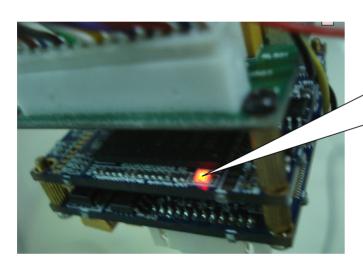

D1 light is blink means the IP module is connected to the computer, otherwise, means the connection is abnormal.

## 3. Check the software.

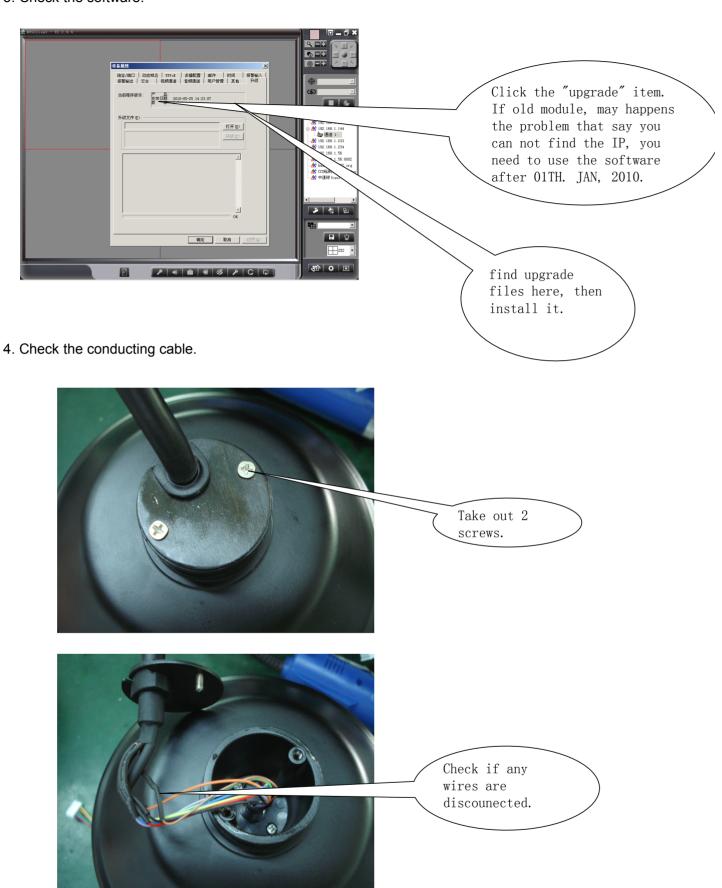

5. If you find everything above is normal, that means the IP module has problem, need to replace it.